## **Application Note**

Testing Modbus Communication on the Mars<sup>™</sup> Soiling Sensor

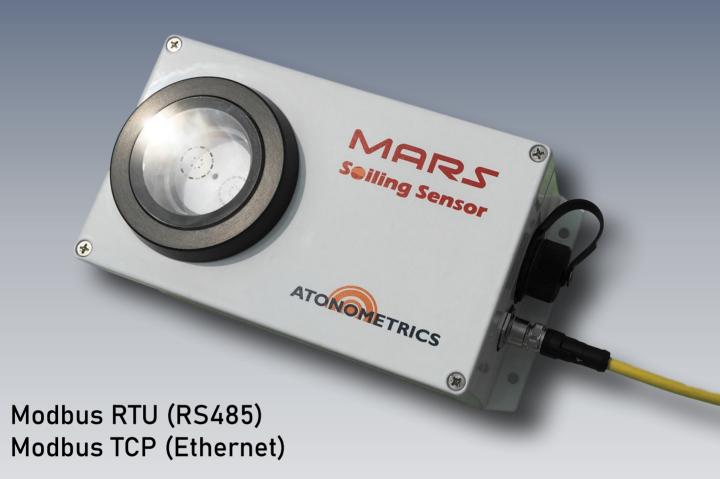

Document Number 880084 Rev. A, August 2020

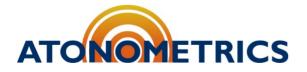

www.atonometrics.com

Copyright © 2020 Atonometrics, Inc. All rights reserved.

## **Table of Contents**

| 1 | Overvi  | ew                                      | 2    |
|---|---------|-----------------------------------------|------|
| 2 | Testing | g Modbus RTU (RS485)                    | 3    |
|   | 2.1     | Check Settings with Mars™ Web Interface | 3    |
|   | 2.2     | Test Using Modbus Poll                  | 4    |
| 3 | Test M  | lodbus TCP (Ethernet)                   | . 10 |
|   | 3.1     | Check Settings with Mars™ Web Interface | . 10 |
|   | 3.2     | Test Using Modbus Poll                  | . 11 |

## **1** Overview

This application note provides a guide on testing your Mars<sup>™</sup> unit to verify Modbus communication using third-party PC-based Modbus software. The instructions are intended to help you confirm proper Modbus communication settings prior to setting up communication to your own datalogger or SCADA system. These steps are optional and are provided as a tutorial.

Several third-party tools are available for testing Modbus communication via a PC. A popular choice is Modbus Poll from Witte Software, for which we provide instructions here. You could also adapt these instructions to use other third-party software. These instructions will help you resolve common setup issues.

To follow this guide, you will need a Mars unit, the Configuration Kit for Mars (Atonometrics PN 810235-01), and a PC with Ethernet port and USB port (for RTU/RS485). In addition, you will need Modbus Poll software, available here: <u>Modbus Poll</u>.

This document provides instructions for both Modbus RTU and Modbus TCP. Just follow the section of the document that is relevant to you.

# 2 Testing Modbus RTU (RS485)

### 2.1 Check Settings with Mars<sup>™</sup> Web Interface

Before testing your Mars unit with Modbus Poll, we will connect to it using the Atonometrics web interface to confirm that the device is working and to ensure all communication settings are known.

Power your Mars unit using the Configuration Kit described in the <u>Mars User Guide</u>, then connect your Mars unit's Ethernet port to your PC's Ethernet port. See the section of the Mars User Guide titled "Configuration" and follow the instructions there.

#### **Note:** On Mars units with serial number 15000 and above, an Atonometrics-supplied M12-to-RJ45 Ethernet cable is required. On Mars units with serial number less than 15000, a standard RJ45-to-RJ45 Ethernet cable is used.

Following the instructions from the Mars User Guide, open the Mars web interface. Note the Modbus Address, Baud Rate, and Data Format as shown below.

| Modbus RTU Node Address: | 16    |
|--------------------------|-------|
| Modbus RTU Baud Rate:    | 57600 |
| Modbus RTU Data Format:  | 8-N-1 |

Update any communication parameters on the unit as necessary by using the settings inputs, as shown below, and pressing Update.

| Jpdate Sub   | net Mask [xx.xx.xx.xx]                |
|--------------|---------------------------------------|
| Update IP G  | Gateway [xx.xx.xx.xx]                 |
| Update Mod   | Ibus Address                          |
| 57600        | ¥                                     |
| 8-N-1        | ¥                                     |
| Update Lati  | tude                                  |
| Update Lon   | gitude                                |
| Update Altit | ude (m)                               |
| NTP Time S   | erver (IP Address)                    |
| UTC Time     | Update UTC Time [YYYY-MM-DDThh:mm:ss] |

### 2.2 Test Using Modbus Poll

#### 2.2.1 Setting Up

**Open Modbus Poll** 

From the Connection tab, press "Connect:"

| File Edit | Connection | Setup   | Functions |  |  |  |
|-----------|------------|---------|-----------|--|--|--|
| 🗅 🖻 🖡     | Conne      | Connect |           |  |  |  |
| 🔛 Mbpo    | Discon     | nect    | F4        |  |  |  |
| Tx = 0: 1 |            | onnect  | >         |  |  |  |
| No conn   |            | Connect | F5        |  |  |  |

If you have the free trial version, you may see an option to register the software to remove time limits.

Select Serial Port and then select the COM port corresponding to your configuration kit's USB-RS485 adapter, which should be labeled as "USB serial port". In this example, it is COM3.

**Note:** Your computer may have multiple COM ports. If you are unsure which one is connected to the Mars, check the Ports list in Windows Device Manager for "USB Serial Port".

Enter the Mars unit's baud rate, parity, and stop bit settings, which were found earlier on the Mars web interface.

| onnection Setup         |                         |                                                                                           |
|-------------------------|-------------------------|-------------------------------------------------------------------------------------------|
| Connection              |                         | ОК                                                                                        |
| Serial Port             | ~                       |                                                                                           |
| Serial Settings         |                         | Cancel                                                                                    |
| COM4                    | ~                       | Mode                                                                                      |
| 57600 Baud ~            |                         | <u> <u> </u> <u> </u> <u> </u> <u> </u> <u> </u> <u> </u> <u> </u> <u> </u> <u> </u> </u> |
| 8 Data bits 🛛 🗸         |                         | Response Timeout                                                                          |
| None Parity $\sim$      |                         |                                                                                           |
| 1 Stop Bit $\sim$       | Ad <u>v</u> anced       | 1000 [ms]                                                                                 |
| Remote Modbus Server    |                         |                                                                                           |
| IP Address or Node Name |                         |                                                                                           |
| 10.244.69.33            |                         | ~                                                                                         |
| Server <u>P</u> ort     | <u>C</u> onnect Timeout | ● IPv <u>4</u>                                                                            |
| 502                     | 3000 [ms]               | ○ IPv6                                                                                    |

Press "OK."

#### 2.2.2 Polling Uptime

From the Setup tab, press "Read/Write Definition:"

| Setup | Functions     | Display | View  | Window   |  |  |  |
|-------|---------------|---------|-------|----------|--|--|--|
| R     | ead/Write De  |         | F8    |          |  |  |  |
| R     | ead/Write Or  |         | F6    |          |  |  |  |
| R     | ead/Write Dis | sabled  |       | Shift+F6 |  |  |  |
| E     | xcel Log      |         |       | Alt+X    |  |  |  |
| [ E   | xcel Logging  | Off     | Alt+Q |          |  |  |  |
| L     | og            |         |       | Alt+L    |  |  |  |
| · L   | ogging Off    |         | Alt+O |          |  |  |  |
| R     | eset Counter  | s       |       | F12      |  |  |  |
| R     | eset All Cour | iters   | S     | hift+F12 |  |  |  |
| U     | se as Default |         |       |          |  |  |  |

Input the Modbus RTU Node Address found on the Mars web interface into the Slave ID field. Per the Mars User Guide, the uptime is at register 501 and is 2 registers of data, so type in 501 to the address box and 2 to the quantity box. Also type in the desired scan rate. The recommended scan rate for Mars RTU is ≥5000 ms. Then press "Apply."

| Read/Write Definition X                                                                  |                                                          |                        |      |                      |  |  |  |  |  |
|------------------------------------------------------------------------------------------|----------------------------------------------------------|------------------------|------|----------------------|--|--|--|--|--|
| <u>S</u> lave ID:                                                                        | 16                                                       |                        |      | ОК                   |  |  |  |  |  |
| Eunction:                                                                                | 03 Read Holding Re                                       | gisters (4x) $$        |      | Cancel               |  |  |  |  |  |
| Address m                                                                                | Address mode                                             |                        |      |                      |  |  |  |  |  |
| <u>A</u> ddress:                                                                         | 501 PLC ad                                               | dress = 40502          |      |                      |  |  |  |  |  |
| Quantity:                                                                                | 2                                                        |                        |      |                      |  |  |  |  |  |
| Scan Rate:                                                                               | 5000 [ms]                                                |                        |      | Apply                |  |  |  |  |  |
| Disable                                                                                  | Nrita Displad                                            |                        |      |                      |  |  |  |  |  |
| Disable                                                                                  | Write Disabled<br>on error                               |                        | Rea  | d/Write <u>O</u> nce |  |  |  |  |  |
| View<br>Rows<br>( ) <u>1</u> 0                                                           | 0 <u>2</u> 0 0 <u>5</u> 0 0                              | ) 10 <u>0</u> O Fịt to | Quan | tity                 |  |  |  |  |  |
| Hide Name Columns     PLC Addresses (Base 1)       Address in Cell     Enron/Daniel Mode |                                                          |                        |      |                      |  |  |  |  |  |
| Request                                                                                  | Request                                                  |                        |      |                      |  |  |  |  |  |
| RTU 1                                                                                    | RTU 10 03 01 F5 00 02 D6 84                              |                        |      |                      |  |  |  |  |  |
| ASCII 3                                                                                  | ASCII 3A 31 30 30 33 30 31 46 35 30 30 30 32 46 35 0D 0A |                        |      |                      |  |  |  |  |  |

**Note:** When using Modbus RTU the minimum recommended scan rate for Mars is 5 seconds.

- **Note:** Ensure that the box marked "PLC Addresses (Base 1)" is unchecked. If this box is checked, you must add 1 to the register addresses listed in the Mars User Guide.
- **Note:** Note that some Modbus communication software uses Base 1 register offsets by default. In these cases, you must add 1 to the register addresses listed in the Mars User Guide.

Per the Mars User Guide, the uptime data are formatted as a 32-bit unsigned integer with most significant bytes first. In Modbus Poll, select the data field, then from the Display tab, select "32 Bit Unsigned" and "Big-endian:"

| Fil   | e Edit C  | onnecti      | on Setup    | Fun  | nctions | Displ | ay    | View    | Wind     | wob    | Help   |          |       |   |                         |   |
|-------|-----------|--------------|-------------|------|---------|-------|-------|---------|----------|--------|--------|----------|-------|---|-------------------------|---|
| i C   | ) 🖻 🔒     | 😂   🗙        | 1 🗖   🗒     | ġ    | Л   С   | ~     | Sign  | ed      |          |        |        | Alt+Shi  | ift+S | Ľ |                         |   |
|       | Mbpoll1   |              |             |      |         |       | Unsi  | gned    |          |        |        | Alt+Shi  | ft+U  | Γ |                         |   |
|       |           | $E_{rr} = 0$ | : ID = 1: F | 0    | 2- CD   |       | Hex   | - ASC   | 30       |        |        | Alt+Shi  | ft+H  | H |                         |   |
| Ľ     | x = 151.1 |              | . 10 = 1.1  | -0   | 5. SIX  |       | Bina  | ry      |          |        |        |          | >     | L |                         |   |
| IГ    |           | Name         | 0           | 0500 |         |       | 32 B  | it sign | ed       |        |        |          | >     | Γ |                         |   |
|       | D         |              |             |      |         |       | 32 B  | t Unsi  | igned    |        |        |          | >     |   | Big-endian              |   |
|       | 1         |              |             | 0    |         |       | 64 B  | it Sign | ned      |        |        |          | >     |   | Little-endian           |   |
|       | 2         |              |             | 743  |         |       | 64 B  | t Unsi  | igned    |        |        |          | >     |   | Big-endian byte swap    |   |
|       | 3         |              |             |      |         |       | 32 B  | it Floa | ıt       |        |        |          | >     |   | Little-endian byte swap |   |
| - II- | 5         |              |             |      |         |       | 64 B  | it Dou  | ıble     |        |        |          | >     | Г |                         | _ |
|       | 5         |              |             |      |         |       | Com   | imuni   | ication  |        |        |          |       | L |                         |   |
|       | 7<br>B    |              |             |      |         |       | Real  | time    | Chartir  | ng     |        | Alt      | t + R | L |                         |   |
|       | 9         |              |             |      |         |       | Link  | to Ch   | art      |        |        |          | >     | L |                         |   |
|       |           |              |             |      |         |       | Colo  | rs      |          |        |        | Alt+Shi  | ft+C  |   |                         |   |
|       |           |              |             |      |         |       | Font  |         |          |        |        | Alt+Shi  | ift+F | L |                         |   |
|       |           |              |             |      |         |       | Scali | ng      |          |        |        | Ctrl+Shi | ift+S | L |                         |   |
|       |           |              |             |      |         |       | PLC   | Addre   | esses (E | Base 1 | )      |          |       |   |                         |   |
|       |           |              |             |      |         | ~     | Prot  | ocol A  | Addres   | ses (B | ase 0) |          |       |   |                         |   |
| Ľ     |           |              |             |      |         |       | Erro  | r Cour  | nters    |        |        |          | F11   |   |                         |   |
|       |           |              |             |      |         |       |       |         |          |        |        |          |       |   |                         |   |

Here, the uptime is displayed in seconds, and should update with each scan. (In our example it will update by 5 every 5 seconds.) This indicates correct communication.

|   | Name | 00000 |
|---|------|-------|
| 0 |      |       |
| 1 |      | 747   |
| 2 |      |       |
| 3 |      |       |
| 4 |      |       |
| 5 |      |       |
| 6 |      |       |
| 7 |      |       |
| 8 |      |       |

#### 2.2.3 Polling Transmission Loss

From the Setup tab, press "Read/Write Definition:"

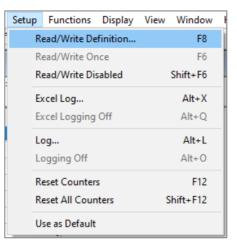

Input the Modbus RTU Node Address found on the Mars web interface into the Slave ID field. Per the Mars User Guide, the transmission loss is at register 1 and is 2 registers of data, so type in 1 to the address box and 2 to the quantity box. Also type in the desired scan rate. The recommended scan rate for Mars RTU is ≥5000 ms. Then press "Apply."

| Read/Write D                                        | efinition                                             |                                      |      | ×                    |  |  |  |
|-----------------------------------------------------|-------------------------------------------------------|--------------------------------------|------|----------------------|--|--|--|
| <u>S</u> lave ID:<br><u>F</u> unction:<br>Address m | 16<br>03 Read Holding Reg<br>node                     | isters (4x) 🗸                        | ·    | OK<br>Cancel         |  |  |  |
| Oec                                                 | ○ He <u>x</u>                                         |                                      |      |                      |  |  |  |
| Address:                                            | 1 PLC add                                             | ress = 40002                         |      |                      |  |  |  |
| Quantity:                                           | 2                                                     |                                      |      |                      |  |  |  |
| S <u>c</u> an Rate:                                 | 5000 [ms]                                             |                                      |      | Apply                |  |  |  |
| Disable                                             | tota Disabled                                         |                                      |      |                      |  |  |  |
| <u>R</u> ead/V                                      | Write Disabled<br>on error                            |                                      | Rea  | d/Write <u>O</u> nce |  |  |  |
| View                                                |                                                       |                                      |      |                      |  |  |  |
|                                                     | ○ <u>2</u> 0 ○ <u>5</u> 0 ○                           | 10 <u>0</u> OF <u>i</u> t to         | Quar | ntity                |  |  |  |
| Hide N<br>Addres                                    | ame Columns<br>ss in Cell                             | <u>P</u> LC Addres <u>E</u> nron/Dan |      |                      |  |  |  |
| Request                                             |                                                       |                                      |      |                      |  |  |  |
| RTU 1                                               | 0 03 00 01 00 02 96 8                                 | BA                                   |      |                      |  |  |  |
| ASCII 3                                             | ASCII 3A 31 30 30 33 30 30 31 30 30 30 32 45 41 0D 0A |                                      |      |                      |  |  |  |

**Note:** When using Modbus RTU the minimum recommended scan rate for Mars is 5 seconds.

**Note:** Ensure that the box marked "PLC Addresses (Base 1)" is unchecked. If this box is checked, you must add 1 to the register addresses listed in the Mars User Guide.

**Note:** Note that some Modbus communication software uses Base 1 register offsets by default. In these cases, you must add 1 to the register addresses listed in the Mars User Guide.

Per the Mars User Guide, the transmission loss data are formatted as a 32-bit float with most significant bytes first. Select the data field, then from the Display tab, select "32-Bit Float" and "Big-endian:"

| File | File Edit Connection Setup Functions Display View Window Help |                |         |   |                             |              |                         |  |
|------|---------------------------------------------------------------|----------------|---------|---|-----------------------------|--------------|-------------------------|--|
| Ľ    | 🗅 🗃 🖶 🎒 🗙 🛅 🗒 🚊 🗔 🕻 🖌 🔂 Signed 🛛 🗛 Alt+Shift+S                |                |         |   |                             |              |                         |  |
| p.   | Mbpoll1                                                       |                |         |   | Unsigned                    | Alt+Shift+U  |                         |  |
| _    | x = 56: Err = 0:                                              |                | ). CD - |   | Hex - ASCII                 | Alt+Shift+H  |                         |  |
|      | x - 50. Ell - 0.                                              | ID - 1. F - 03 | ). SR - |   | Binary                      | >            |                         |  |
|      | Name                                                          | 00000          |         |   | 32 Bit signed               | >            |                         |  |
|      | 0                                                             |                |         |   | 32 Bit Unsigned             | >            |                         |  |
|      | 1                                                             | 32704          |         |   | 64 Bit Signed               | >            |                         |  |
|      | 2                                                             | 0              |         |   | 64 Bit Unsigned             | >            |                         |  |
|      | 3                                                             |                |         |   | 32 Bit Float                | >            | Big-endian              |  |
|      | 5                                                             |                |         |   | 64 Bit Double               | >            | Little-endian           |  |
|      | 5                                                             |                |         |   | Communication               |              | Die endies hete soor    |  |
|      | 7                                                             |                |         |   | Communication               |              | Big-endian byte swap    |  |
|      | 3                                                             |                |         |   | Real time Charting          | Alt + R      | Little-endian byte swap |  |
| 9    | 9                                                             |                |         |   | Link to Chart               | >            |                         |  |
|      |                                                               |                |         |   | Colors                      | Alt+Shift+C  |                         |  |
|      |                                                               |                |         |   | Font                        | Alt+Shift+F  |                         |  |
|      |                                                               |                |         |   | Scaling                     | Ctrl+Shift+S |                         |  |
|      |                                                               |                |         |   | PLC Addresses (Base 1)      |              |                         |  |
|      |                                                               |                |         | ~ | Protocol Addresses (Base 0) |              |                         |  |
|      |                                                               |                |         |   | Error Counters              | F11          |                         |  |

The transmission loss will be displayed. If your device is indoors in an office environment or has not yet been set up and operating outdoors as instructed in the Mars User Guide you will likely see the value NAN displayed in the transmission loss register – as in this example. This is normal and indicates correct communication. The transmission loss value will update when the device has been installed properly outdoors and has experienced at least one sunset. (See the Mars User Guide.)

|   | Name | 00000 |
|---|------|-------|
| 0 |      |       |
| 1 |      | nan   |
| 2 |      |       |
| 3 |      |       |
| 4 |      |       |
| 5 |      |       |
| 6 |      |       |
| 7 |      |       |
| 8 |      |       |

**Note:** Upon initial configuration, the Transmission Loss and Soiling Ratio fields could read 0, 1, or NAN. These fields will update once the unit is correctly configured (including latitude, longitude, and clock) and deployed outdoors in its installation location for a period including at least one sunset.

## **3 Test Modbus TCP (Ethernet)**

### 3.1 Check Settings with Mars<sup>™</sup> Web Interface

Before testing your Mars with Modbus Poll, we will connect to it using the Atonometrics web interface to confirm the device is working and ensure all communication settings are known.

Power your Mars unit using the Configuration Kit described in the <u>Mars User Guide</u>, then connect your Mars unit's Ethernet port to your PC's Ethernet port. See the section of the Mars User Guide titled "Configuration" and follow the instructions there.

- **Note:** On Mars units with serial number 15000 and above, an Atonometrics-supplied M12-to-RJ45 Ethernet cable is required. On Mars units with serial number less than 15000, a standard RJ45-to-RJ45 Ethernet cable is used.
- **Note:** Configure your PC's Ethernet adapter so that your PC's subnet matches the subnet of the Mars unit. See the Mars User Guide for more info. You may also need to consult Windows documentation for help on changing your Ethernet adapter subnet.

Following the instructions from the Mars User Guide, open the Mars web interface. Note the Mars IP address in the web interface:

| .244.69.66 |
|------------|
| )          |

Update any communication parameters as needed by entering in the web interface, as shown below, and pressing Update.

| Update IP A   | ddress [xx.xx.xx.xx]                  |
|---------------|---------------------------------------|
| Update Sub    | net Mask [xx.xx.xx.xx]                |
| Update IP G   | bateway [xx.xx.xx.xx]                 |
| Update Mod    | Ibus Address                          |
| 57600         | ~                                     |
| 8-N-1         | v                                     |
| Update Latit  | ude                                   |
| Update Long   | gitude                                |
| Update Altitu | ude (m)                               |
| NTP Time S    | erver (IP Address)                    |
| UTC Time      | Update UTC Time [YYYY-MM-DDThh:mm:ss] |
|               | Update                                |

### 3.2 Test Using Modbus Poll

### 3.2.1 Setting Up

Open Modbus Poll

From the Connection tab, press "Connect:"

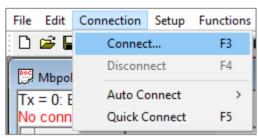

If you have the free trial version, you may see an option to register the software to remove time limits.

From the dropdown list, select Modbus TCP/IP, and enter the IP address of the Mars in the box below. The default IP is 10.244.69.66.

| onnection Setup         |                 |                     |
|-------------------------|-----------------|---------------------|
| Connection              |                 | ОК                  |
| Modbus TCP/IP           | ~               | Consul              |
| Serial Settings         |                 | Cancel              |
| COM1                    | $\sim$          | Mode                |
| 9600 Baud $\sim$        |                 | ● RTU ○ ASCII       |
| 8 Data bits $\sim$      |                 | Response Timeout    |
| Even Parity $\sim$      |                 | Delay Between Polls |
| 1 Stop Bit $\sim$       | Advanced        | 20 [ms]             |
| Remote Modbus Server    |                 |                     |
| IP Address or Node Name |                 |                     |
| 10.244.69.66            |                 | ~                   |
| Server Port             | Connect Timeout | IPv4                |
| 502                     | 3000 [ms]       | ◯ IPv6              |

Press "OK."

#### 3.2.2 Polling Uptime

From the Setup tab, press "Read/Write Definition:"

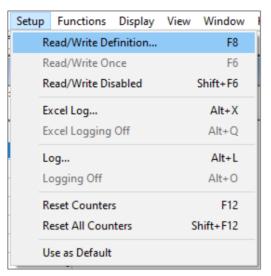

Per the Mars User Guide, uptime is at address 501 and is 2 registers of data, so type in 501 to the address box and 2 to the quantity box:

| Read/Write Definition X                  |                                                      |               |  |  |  |  |  |
|------------------------------------------|------------------------------------------------------|---------------|--|--|--|--|--|
| Slave ID:                                | 1                                                    | ОК            |  |  |  |  |  |
| Function:                                | 03 Read Holding Registers (4x) $$                    | Cancel        |  |  |  |  |  |
| Address                                  |                                                      |               |  |  |  |  |  |
| Address:                                 | 501 PLC address = 40502                              |               |  |  |  |  |  |
| Quantity:                                | 2                                                    |               |  |  |  |  |  |
| Scan Rate                                | e: 1000 [ms]                                         | Apply         |  |  |  |  |  |
| Disable                                  |                                                      |               |  |  |  |  |  |
|                                          | Read/Write Disabled Disable on error Read/Write Once |               |  |  |  |  |  |
|                                          |                                                      |               |  |  |  |  |  |
| Rows                                     | View<br>Rows<br>10 0 20 0 50 0 100 0 Fit to Quantity |               |  |  |  |  |  |
| Hide Name Columns PLC Addresses (Base 1) |                                                      |               |  |  |  |  |  |
| Address in Cell                          |                                                      |               |  |  |  |  |  |
| Request                                  |                                                      |               |  |  |  |  |  |
| RTU                                      | RTU 01 03 01 F5 00 02 D5 C5                          |               |  |  |  |  |  |
| ASCII                                    | 3A 30 31 30 33 30 31 46 35 30 30 30 3                | 2 30 34 0D 0A |  |  |  |  |  |
|                                          |                                                      |               |  |  |  |  |  |

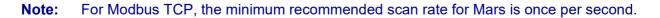

- **Note:** Ensure that the box marked "PLC Addresses (Base 1)" is unchecked. If this box is checked, you must add 1 to the register addresses listed in the Mars User Guide.
- **Note:** Note that some Modbus software systems use Base 1 register offsets by default. In these cases, you must add 1 to the register addresses listed in the Mars User Guide.

Per the Mars User Guide, the uptime data are formatted as a 32-bit unsigned integer with most significant bytes first. Select the data fields. Then, from the Display tab, select "32 Bit Unsigned" and "Big-endian:"

| File Edit Connection Setup Functions               | Display View Window Help                        |              |                         |
|----------------------------------------------------|-------------------------------------------------|--------------|-------------------------|
| 🗅 🖨 🖶 🎒 🗙 🛅 🗒 🚊 л (с                               | ✓ Signed                                        | Alt+Shift+S  |                         |
| FOC NAL- 111                                       | Unsigned                                        | Alt+Shift+U  |                         |
| B Mbpoll1<br>Tx = 131: Err = 0: ID = 1: F = 03: SR | Hex - ASCII                                     | Alt+Shift+H  |                         |
| 1X - 131. Eff - 0. ID - 1. F - 03. SR              | Binary                                          | >            |                         |
| Name 00500                                         | 32 Bit signed                                   | >            |                         |
| 0                                                  | 32 Bit Unsigned                                 | >            | Big-endian              |
| 10                                                 | 64 Bit Signed                                   | >            | Little-endian           |
| 2743                                               | 64 Bit Unsigned                                 | >            | Big-endian byte swap    |
| 3                                                  | 32 Bit Float                                    | >            | Little-endian byte swap |
| 4<br>5<br>6                                        | 64 Bit Double                                   | >            |                         |
|                                                    | Communication                                   |              |                         |
| 7                                                  | Baal times Charting                             | Alt + R      |                         |
| 8                                                  | Real time Charting<br>Link to Chart             | AIT + K      |                         |
| 9                                                  | LINK to Chart                                   |              |                         |
|                                                    | Colors                                          | Alt+Shift+C  |                         |
|                                                    | Font                                            | Alt+Shift+F  |                         |
|                                                    | Scaling                                         | Ctrl+Shift+S |                         |
|                                                    | PLC Addresses (Base 1)                          |              |                         |
|                                                    | <ul> <li>Protocol Addresses (Base 0)</li> </ul> |              |                         |
|                                                    | Error Counters                                  | F11          |                         |

Here, the uptime is displayed in seconds, and should update by 1 every second. This indicates correct communication.

|   | Name | 00000 |
|---|------|-------|
| 0 |      |       |
| 1 |      | 747   |
| 2 |      |       |
| 3 |      |       |
| 4 |      |       |
| 5 |      |       |
| 6 |      |       |
| 7 |      |       |
| 8 |      |       |

#### 3.2.3 Polling Transmission Loss

From the Setup tab, press "Read/Write Definition:"

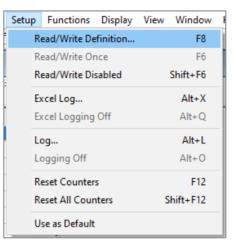

Per the Mars User Guide, the transmission loss is at register 1 and is 2 registers of data, so type in 1 to the address box and 2 to the quantity box:

| Read/Write Definition X                                                                  |                                                              |  |  |  |  |  |
|------------------------------------------------------------------------------------------|--------------------------------------------------------------|--|--|--|--|--|
| Slave ID:                                                                                | 1 ОК                                                         |  |  |  |  |  |
| Function:                                                                                | 03 Read Holding Registers (4x) $$                            |  |  |  |  |  |
| Address<br>Dec                                                                           |                                                              |  |  |  |  |  |
| Address:                                                                                 | 1 PLC address = 40002                                        |  |  |  |  |  |
| Quantity:                                                                                | 2                                                            |  |  |  |  |  |
| Scan Rate                                                                                | : 1000 [ms] Apply                                            |  |  |  |  |  |
|                                                                                          | Disable Read/Write Disabled Disable on error Read/Write Once |  |  |  |  |  |
| View<br>Rows<br>(10)                                                                     |                                                              |  |  |  |  |  |
| Hide Name Columns     PLC Addresses (Base 1)       Address in Cell     Enron/Daniel Mode |                                                              |  |  |  |  |  |
| Request                                                                                  |                                                              |  |  |  |  |  |
| RTU [                                                                                    | 1 03 00 01 00 02 95 CB                                       |  |  |  |  |  |
| ASCII                                                                                    | ASCII 3A 30 31 30 33 30 30 30 31 30 30 32 46 39 0D 0A        |  |  |  |  |  |

**Note:** For Modbus TCP, the minimum recommended scan rate for Mars is once per second.

**Note:** Ensure that the box marked "PLC Addresses (Base 1)" is unchecked. If this box is checked, you must add 1 to the register addresses listed in the Mars User Guide.

**Note:** Note that some Modbus software systems use Base 1 register offsets by default. In these cases, you must add 1 to the register addresses listed in the Mars User Guide.

Per the Mars User Guide, the transmission loss data are formatted as a 32-bit float with most significant bytes first. Select the data fields. Then, from the Display tab, select "32 Bit Float" and "Big-endian:"

| F | ile Edit | Connect  | ion Setup Fu   | nctions | Disp | olay View Window Help       | )            |                                                                                                    |
|---|----------|----------|----------------|---------|------|-----------------------------|--------------|----------------------------------------------------------------------------------------------------|
|   | 🗅 🚅 🖡    | l 😂   🗙  | ( T   🗒 🁜      | Л   С   | ~    | Signed                      | Alt+Shift+S  | 1                                                                                                    |
| r | 🛒 Mbpol  |          |                |         |      | Unsigned                    | Alt+Shift+U  |                                                                                                    |
|   |          |          | ID = 1: F = 03 |         |      | Hex - ASCII                 | Alt+Shift+H  |                                                                                                    |
|   | IX = 50: | Err = 0: | ID = 11 F = 03 | ): SR - |      | Binary                      | >            |                                                                                                    |
|   |          | Name     | 00000          |         |      | 32 Bit signed               | >            | -                                                                                                    |
|   | 0        |          |                |         |      | 32 Bit Unsigned             | >            |                                                                                                    |
| Н | 1        |          | 32704          |         |      | 64 Bit Signed               | >            |                                                                                                    |
|   | 2        |          | 0              |         |      | 64 Bit Unsigned             | >            |                                                                                                    |
|   | 3        |          |                |         |      | 32 Bit Float                | >            | Big-endian                                                                                                    |
|   | 4        |          |                |         |      | 64 Bit Double               | >            | Little-endian                                                                                                    |
|   | 6        |          |                |         |      | Communication               |              | Provide the second second seco |
|   | 7        |          |                |         |      | Communication               |              | Big-endian byte swap                                                                                                    |
|   | 8        |          |                |         |      | Real time Charting          | Alt + R      | Little-endian byte swap                                                                                                    |
|   | 9        |          |                |         |      | Link to Chart               | >            |                                                                                                    |
|   |          |          |                |         |      | Colors                      | Alt+Shift+C  |                                                                                                    |
|   |          |          |                |         |      | Font                        | Alt+Shift+F  |                                                                                                    |
|   |          |          |                |         |      | Scaling                     | Ctrl+Shift+S |                                                                                                    |
|   |          |          |                |         |      | PLC Addresses (Base 1)      |              |                                                                                                    |
|   |          |          |                |         | ~    | Protocol Addresses (Base 0) |              |                                                                                                    |
|   |          |          |                |         |      | Error Counters              | F11          |                                                                                                    |

The transmission loss will be displayed. If your device is indoors in an office environment or has not yet been set up and operating outdoors as instructed in the Mars User Guide you will likely see the value NAN displayed in the transmission loss register – as in this example. This is normal and indicates correct communication. The transmission loss value will update when the device has been installed properly outdoors and experienced at least one sunset. (See the Mars User Guide.)

|   | Name | 00000 |
|---|------|-------|
| 0 |      |       |
| 1 |      | nan   |
| 2 |      |       |
| 3 |      |       |
| 4 |      |       |
| 5 |      |       |
| 6 |      |       |
| 7 |      |       |
| 8 |      |       |

**Note:** Upon initial configuration, the Transmission Loss and Soiling Ratio fields could read 0, 1, or NAN. These fields will update once the unit is correctly configured (including latitude, longitude, and clock) and deployed outdoors in its installation location for a period including at least one sunset.